# Illinois Assessment of Readiness Spring 2022 Frequently Asked Questions

# **GENERAL**

### When is the Spring 2022 IAR testing window?

- The testing window for paper testing is March 7 April 8, 2022
- The testing window for online testing is March 7 April 22, 2022

# How do I get a username and password for the PearsonAccess<sup>next</sup> site?

• If you are a District Test Coordinator you can contact ISBE or Pearson customer support for assistance. If you are a School Test Coordinator, contact your local District Test Coordinator to create your user account in PearsonAccess<sup>next</sup>.

### What are the dates to order paper materials?

 Students that are registered in PAN as taking a paper format test or paper related accommodation by January 28, will receive an initial paper shipment that is due in districts February 21st. Additional orders for paper materials can be placed beginning February 21st.

### Can test sessions be uploaded to SIS?

- Test sessions are no longer loaded in SIS. Sessions can be created, and students added either manually within PearsonAccess<sup>next</sup> or via the Student Registration/Personal Needs Profile (SR/PNP) file import.
- Guidance to assist with creating, editing, or updating sessions can be found here.

### Where do we enter our test window in SIS?

• To set IAR test window in SIS, choose "Assessment Pre-ID" then "IAR" then "Step 1" and follow prompts. (NOTE: This only applies to public schools, not Invest in Kids private schools.)

# **ACCOMMODATIONS**

<u>For students with accommodations will the supplies be ordered automatically once the accommodations are uploaded, or will we have to order them in PearsonAccess<sup>next</sup> separately?</u>

 Student accommodations requiring paper materials that are entered in PearsonAccess<sup>next</sup> by January 28, will receive materials in the initial order due in districts by February 21. Any accommodations that were imported or entered manually in PearsonAccess<sup>next</sup> after January 28, will require an additional order to receive materials. The additional orders window opens on February 21.

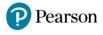

### Are there any online accommodations that require paper materials?

 The only online accommodation that has paper material is the Math Human Reader accommodations. If this accommodation is in PearsonAccess<sup>next</sup> by January 28, you will receive scripts with the initial order due in district on February 21. If the accommodation is not in by January 28, you will need to place an additional order for Math Human Reader scripts. The additional orders window opens on February 21.

### When do accommodations need to be imported into PearsonAccess<sup>next</sup> by for online testing?

Online accommodations need to be entered prior to preparing the test session (March 3<sup>rd</sup>). The
exception is the Human Reader accommodation for online math, as these accommodations
require paper materials.

### Will accommodations be imported from SIS?

 No, accommodations are no longer being synced through SIS. They need to be imported or entered in PearsonAccess<sup>next</sup> directly.

### Are there any new accommodations for Spring 2022?

- Yes, there is a new Read&Write/Co:Writer web extensions accommodation for Spring 2022.
- The Read & Write and Co:Writer Extensions are accessibility features (tools and supports) that
  are embedded in the TestNav 8 computer-based testing platform to access speech-to-text and
  word prediction applications. These web extensions are available for the *ELA assessment only*and must be designated in the student's SR/PNP prior to testing. Practice tests to become
  familiar with these tools are available on the Support Page.
- The <u>IAR Assistive Technology Guideline</u> provides additional information. See pages 6-8 for guidelines specific to the web extensions.

<u>If a student has accommodations in PearsonAccess<sup>next</sup> and a file is uploaded and their data is not filled in</u> on the file, will it overwrite or delete the info in PearsonAccess<sup>next</sup>?

• Yes, if the import file is blank in fields that are in PearsonAccess<sup>next</sup>, it will overwrite. We recommend starting with a student registration export.

# **INVEST IN KIDS ACT (PRIVATE SCHOOLS)**

## Where can I find resources specific to private schools?

A reference guide for Invest in Kids Act schools is located here on the IL Customer Support site.

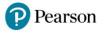

# **TECHNOLOGY**

### Do we need to Proctor Cache this year?

- Pearson no longer recommends Proctor Cache for the IAR Summative Assessments.
- If your organization does not have Proctor Cache machines set up from previous administration, you do not need to do anything different.
- If your organization does have Proctor Cache machines set up from a previous administration, there are two options:
  - Remove all configurations. This option is recommended if you do not plan to Proctor Cache for the summative administration going forward.
  - Set up a Proctor Cache Configuration as you have done previously. If you need assistance, please contact the Pearson Field Services Engineer Team. Field Engineer appointments can be scheduled by going to this link <u>Pearson Field Engineer Calendar</u>.

If we previously have TestNav installed on Chromebooks via the Admin Console, do we need to install a new version, or will it automatically update from last year?

• TestNav for Chromebooks will automatically update to the latest version.

### Does Pearson provide support to assist with infrastructure trials?

• Yes, for questions or support around infrastructure trials, an appointment with a Pearson Field Engineer can be made. Pearson Field Engineer Calendar

### When do the nightly API feeds end?

• Nightly feeds are active and will go through the testing window. The nightly feed does not include accommodation information - only core student demographic data.

# **HELPFUL LINKS**

<u>ISBE IAR site</u> <u>Pearson IL Support Site</u>

IAR Spring 2022 Manuals Invest in Kids Act Resources

<u>TestNav 8 Online Support</u> <u>PearsonAccessnext Online Support</u>

IAR Unit Testing Times User Role Matrix

<u>Create, Edit, or Update Sessions</u> <u>Stopping Test Sessions</u>

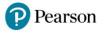